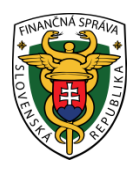

## **Finančné riaditeľstvo Slovenskej republiky 1/DMV/2024/IM**

## **Informácia k predvyplnenému daňovému priznaniu k dani z motorových vozidiel**

Finančná správa SR od **6.1.2024** zasiela predvyplnené daňové priznania k dani z motorových vozidiel (ďalej "daňové priznanie"). Týka sa to iba tých daňovníkov, ktorí majú aktívnu elektronickú schránku na portáli finančnej správy a zároveň podali daňové priznanie za zdaňovacie obdobie 2022. Daňové priznanie za zdaňovacie obdobie 2023 je potrebné podať a daň zaplatiť do 31. januára 2024.

Predvyplnené daňové priznanie je **pomôckou pre daňovníka na podanie daňového priznania za príslušné zdaňovacie obdobie, nie je záväzné a má pre daňovníka informatívny charakter.** Vygenerované daňové priznanie je predvyplnené na základe údajov z posledného platného daňového priznania za predchádzajúce zdaňovacie obdobie podaného daňovníkom, ktorý s daňovým úradom komunikuje elektronicky. V tomto daňovom priznaní je vypočítaná aj aktuálna sadzba dane. V prípade využitia predvyplneného daňového priznania daňovník musí skontrolovať a doplniť aktuálne údaje pre nové zdaňovacie obdobie, ktoré nemohli byť v predvyplnenom priznaní zohľadnené a zaznamenané, nakoľko nie sú evidované v informačnom systéme finančnej správy.

Informácia o zaslaní predvyplneného daňového priznania je sprístupnená daňovníkovi v "Schránke správ" na portáli finančnej správy (v osobnej internetovej zóne daňovníka). Predvyplnené daňové priznanie vo formáte XML sa nachádza v časti "História komunikácie" – "Prijaté dokumenty".

| História komunikácie >                                                  | Katalógy >                             | Schránka správ >                                                 | Autorizácie a zastupovania >                                                                                                |
|-------------------------------------------------------------------------|----------------------------------------|------------------------------------------------------------------|----------------------------------------------------------------------------------------------------|
| Odoslané dokumenty<br>Prijaté dokumenty<br>Neúspešne odoslané dokumenty | Katalóg formulárov<br>Katalóg služieb  | Správy<br>Úradné dokumenty<br>Úradné oznámenia<br>Upozornenia    | Správa autorizácií subjektu<br>Správa zastupovaní subiektu<br>Moje autorizácie k subjektom<br>Moje zastupovania k subjektom |
|                                                                         | Koncepty ><br>Rozpracované dokumenty   | Informácie                                                       |                                                                                                    |
|                                                                         | Podpísané dokumenty                    |                                                                  |                                                                                                    |
| Profil používateľa >                                                    | Informácie o subjekte >                | Osobný účet >                                                    | Autorizované služby >                                                                                                    |
| Základné údaje                                                          | Základné údaje                         | Výpis z osobného účtu                                            | <b>VAT Refund</b>                                                                                                    |
| Kontaktné údaje                                                         | Všeobecné identifikátory               | Platenie daní                                                    | eKasa                                                                                                    |
| Zmena hesla<br>Osobný identifikačný kód                                 | Identifikátory<br>Zoznam daní subjektu | Úhrada neuhradeného predpisu<br>Vytvorenie platobných inštrukcií |                                                                                                    |
| Nastavenia notifikácií                                                  | Doplňujúce údaje                       |                                                                  |                                                                                                    |
| Certifikáty                                                             | Adresa                                 |                                                                  |                                                                                                    |
| História prihlásení                                                     | Právni predchodcovia subjektu          | Spis subjektu >                                                  |                                                                                                    |
|                                                                         |                                        |                                                                  |                                                                                                    |

Obrázok č. 1 – História komunikácie

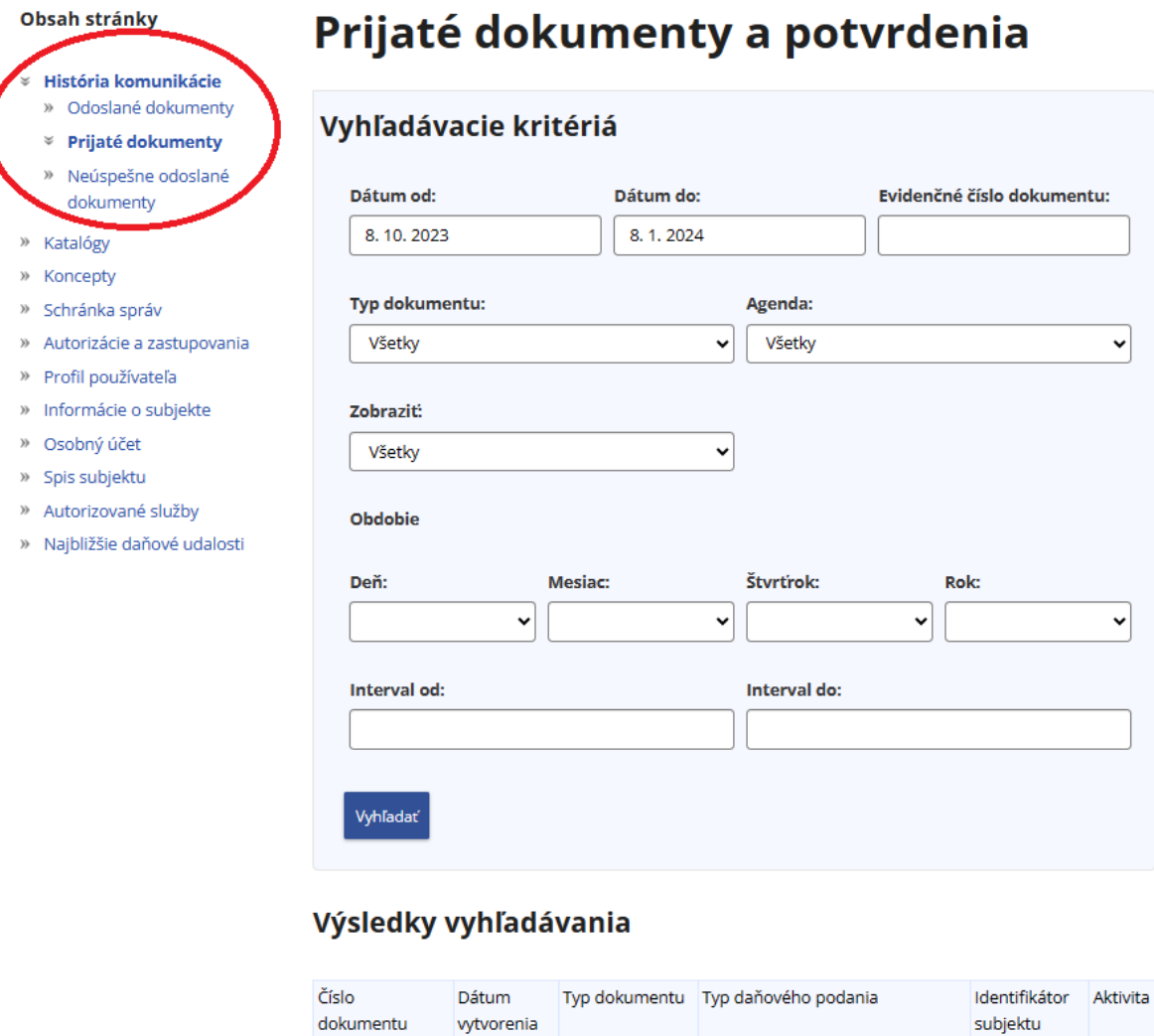

Obrázok č. 2 – Prijaté dokumenty

Kliknutím na lupu sa zobrazí **detail zásielky**, kde je uvedený zoznam príloh, ktorý obsahuje prílohu XML – predvyplnené DP DzMV vo formáte XML.

06.01.2024 Predvyplnené **DP DzMV** 

15:47

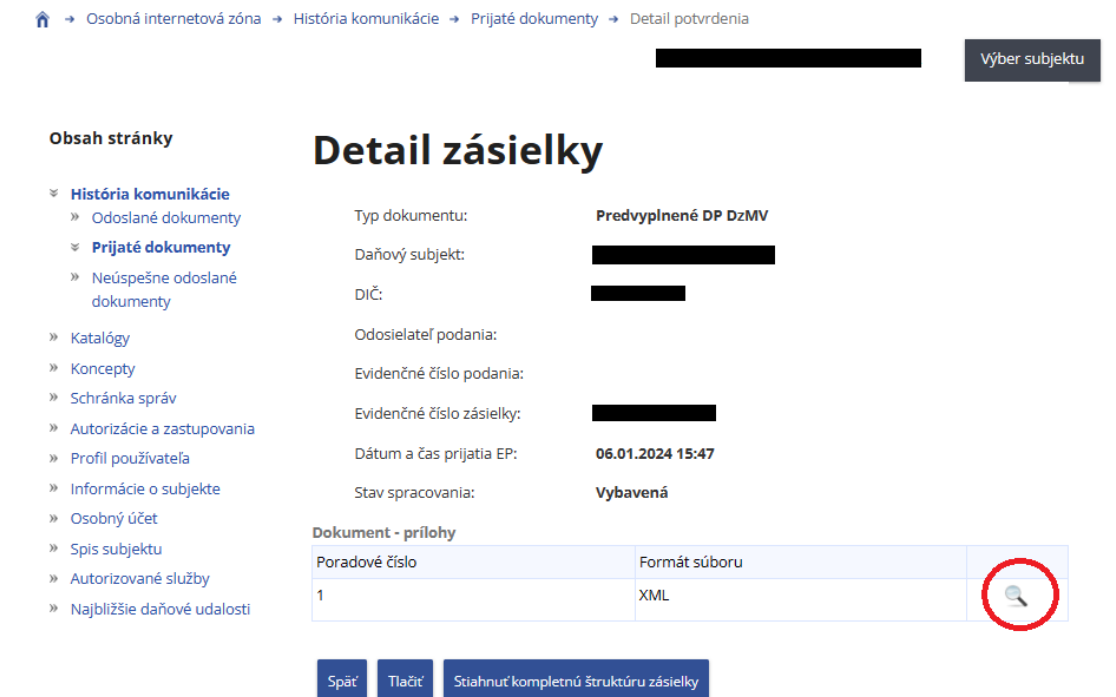

Informácia o práci s elektronicky podpísanými

Obrázok č. 3 – Detail zásielky

Po kliknutí na lupu v detaile zásielky si daňovník uloží prílohu (XML súbor) do svojho PC a následne daňovník postupuje štandardným spôsobom - v osobnej internetovej zóne v katalógu formulárov vyberie tlačivo "Daňové priznanie k dani z motorových vozidiel za zdaňovacie obdobie od 2020 (platné od 1.12.2020)" – a po otvorení daňového priznania klikne na "Načítať zo súboru", kde vyberie stiahnuté XML. Údaje v daňovom priznaní sa predvyplnia. Daňovník údaje **skontroluje prípadne prepíše na aktuálne**, podpíše a podá podanie.

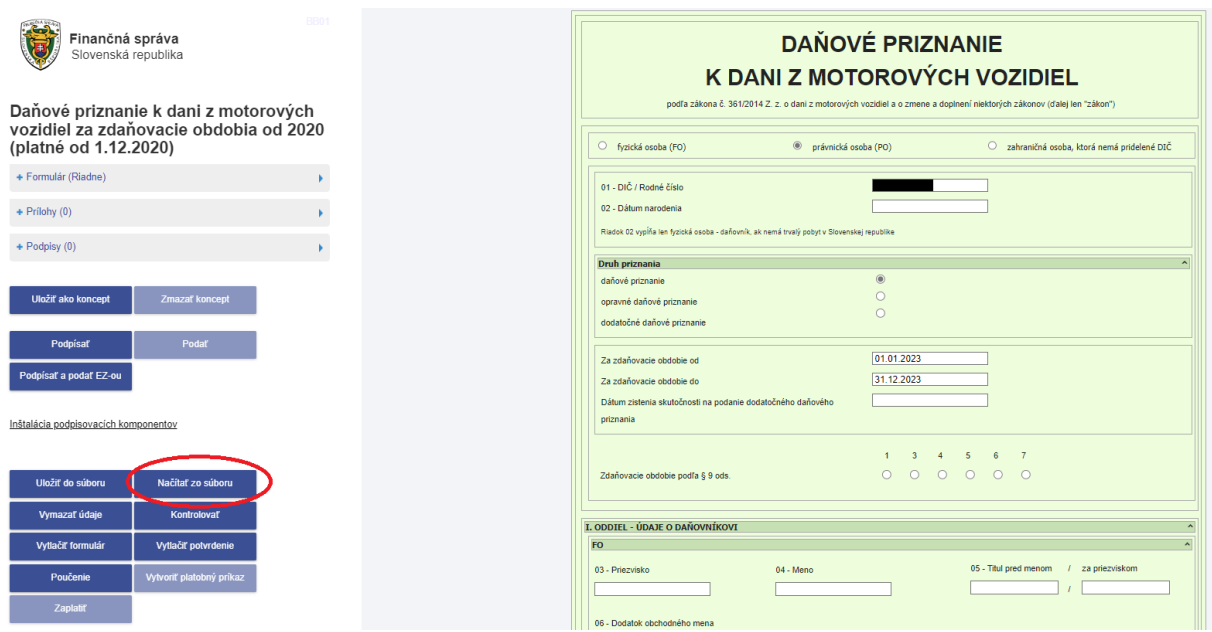

Obrázok č. 4 – Načítanie zo súboru

Vypracovalo: Finančné riaditeľstvo SR Banská Bystrica Centrum podpory pre dane Január 2024